# <span id="page-0-0"></span>**Best Practices**

# **Instructions**

- 1. Review each guideline
- 2. Add your comments and suggestions to the "Comments" column
- 3. The disposition will be determined based on of your input and discussion with the team.
- 4. Once you have input your comments, close the JIRA task to signal the team that you have provided your input.

# Scope

The guidelines listed here:

- Are intended to address the build and validation processes.
- Don't address the fundamentals or principles of container images.

General Comments:

- add guideline addressing base images, e.g. example in project proposal re: alpine base image (FS)
- add guideline addressing multi-platform images (FS)
- add guideline addressing image names, e.g. "db" discouraged, "onap-component-db" preferred, e.g. "music-db" (FS)
- add guideline addressing proper use of onap image repo (FS)

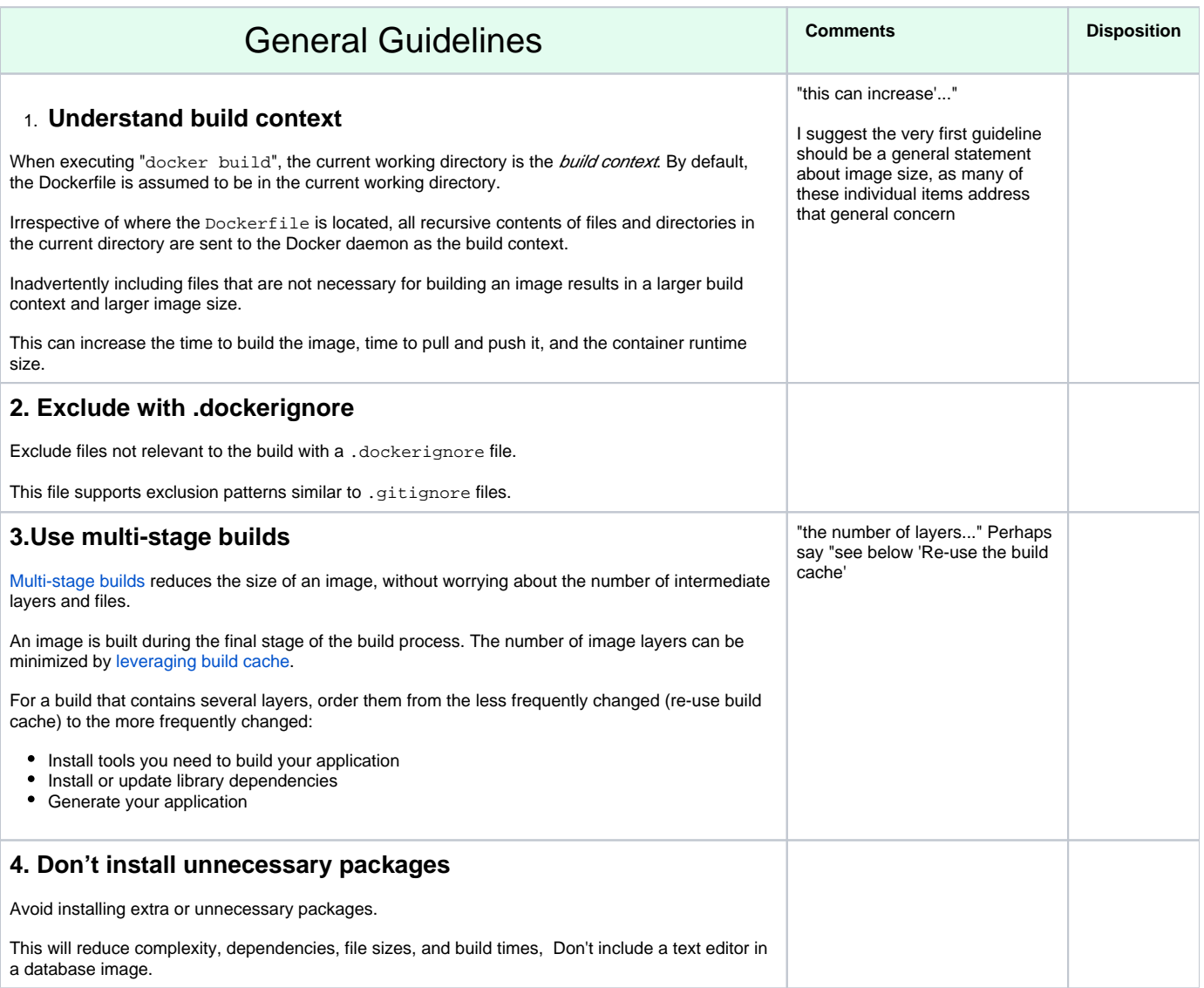

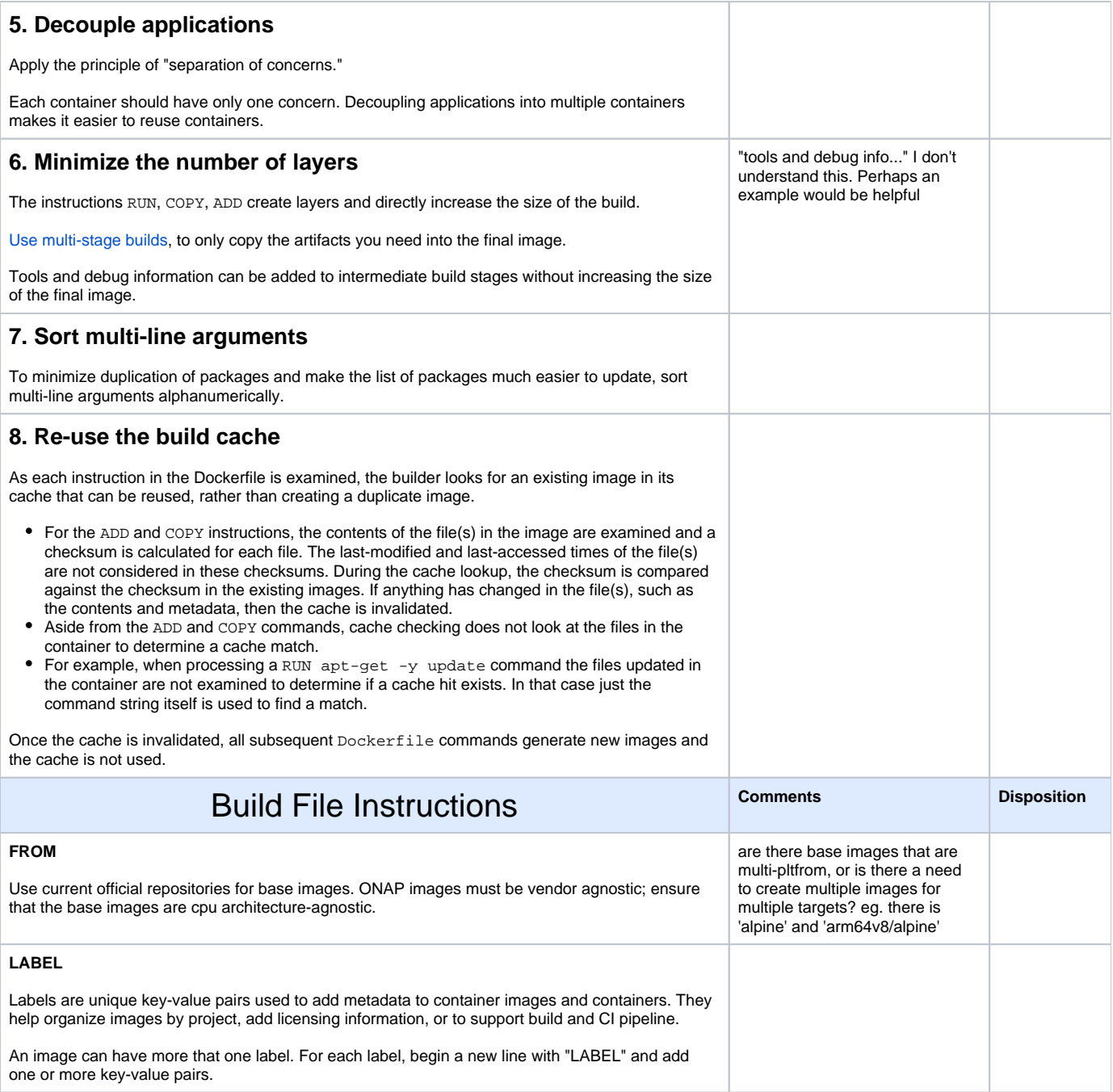

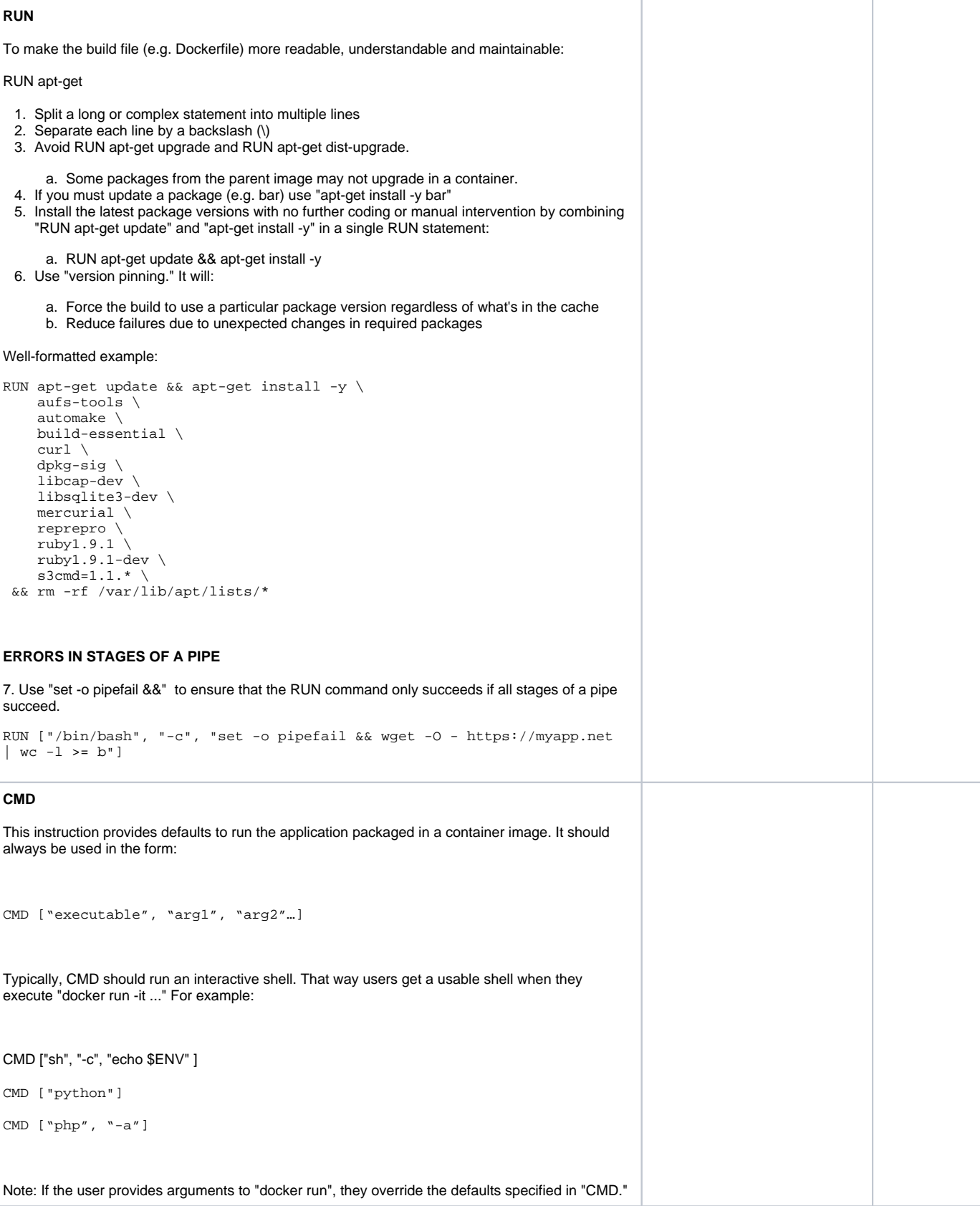

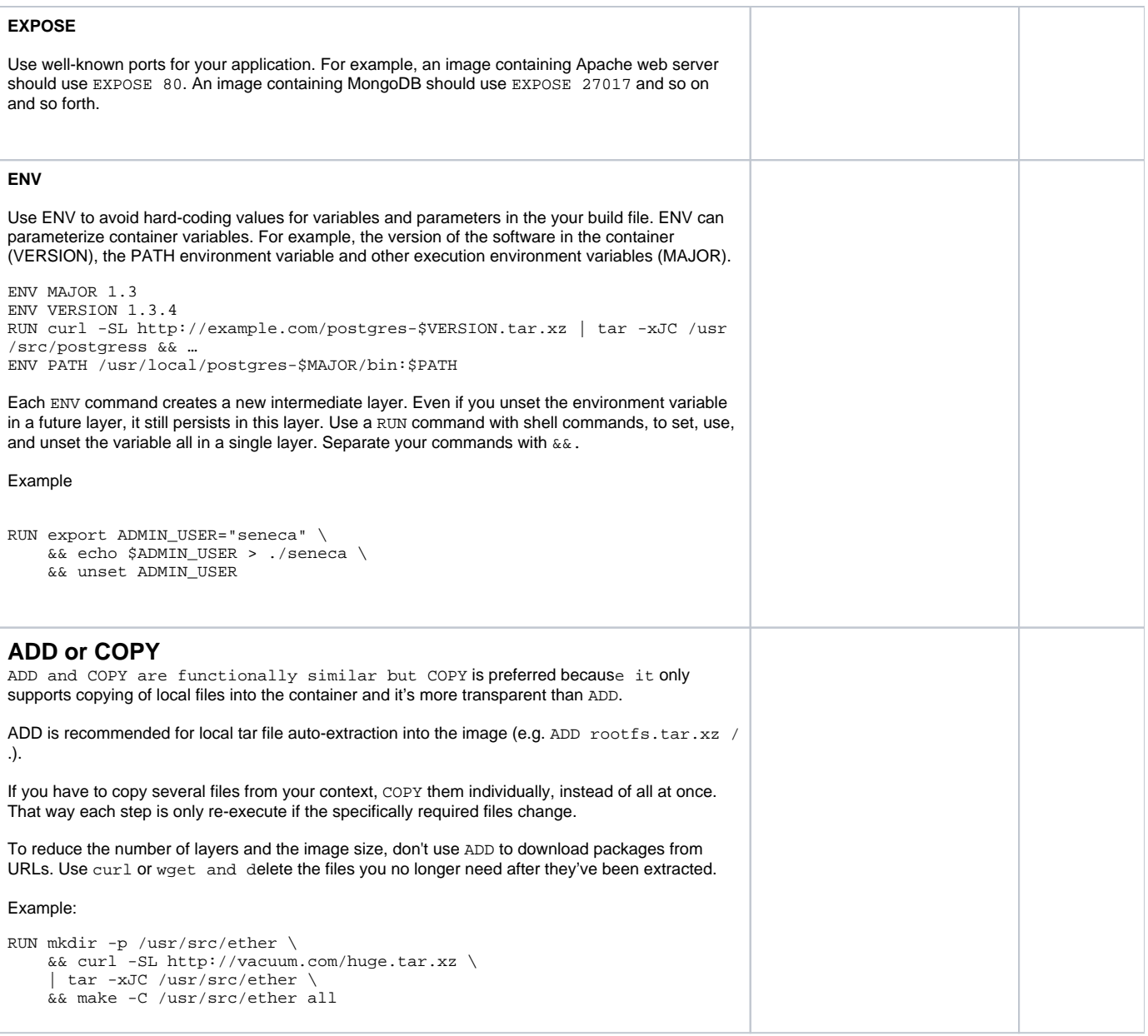

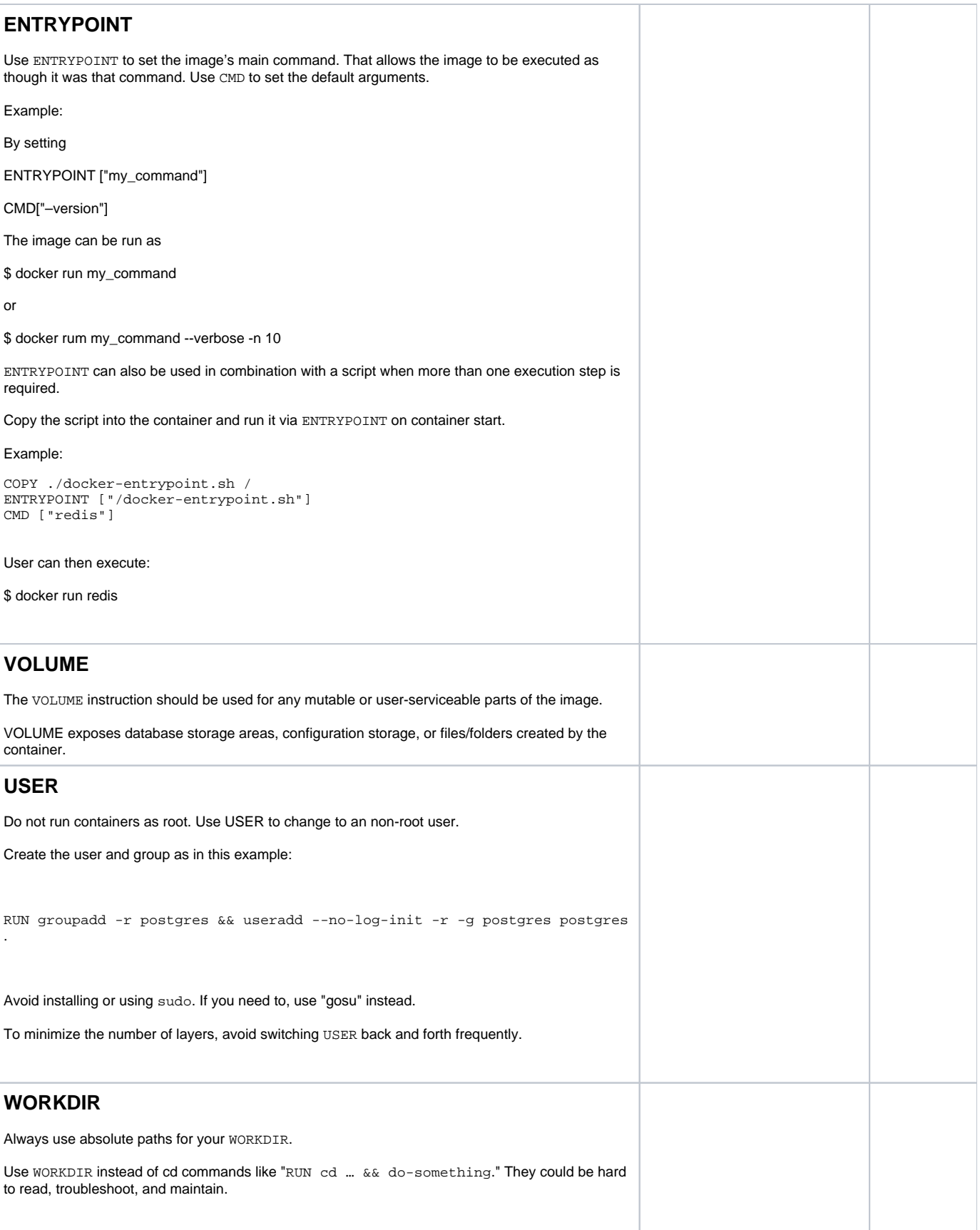

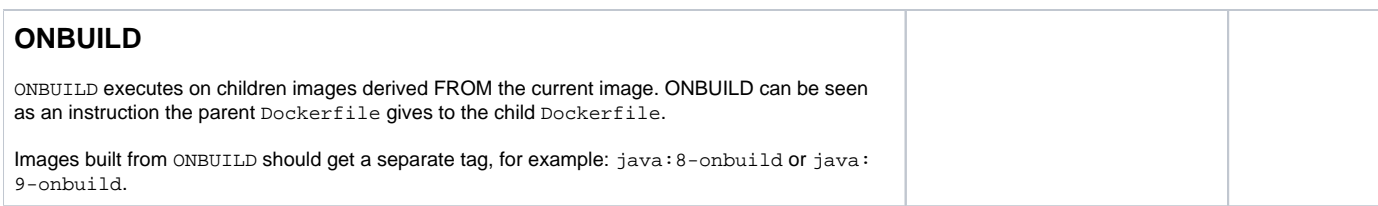

# Build Environment

There are concerns in building images outside the scope of the Dockerfile itself

See here for image tagging guidelines: [Independent Versioning and Release Process#StandardizedDockerTagging](https://wiki.onap.org/display/DW/Independent+Versioning+and+Release+Process#IndependentVersioningandReleaseProcess-StandardizedDockerTagging)

The CIA has undertaken to reduce image size and ensure images may be build and run on multiple platforms.

This activity has exposed the team to differing approaches taken by project teams to build images. This page presents best practices for building images, as an extension the the best practices currently described for Dockerfiles (add link)

Note: the best practices are currently documented both here [https://wiki.onap.org/display/DW/Best+Practices](#page-0-0) and here <https://wiki.onap.org/display/DW/Container+Image+Minimization+Guidelines>

There are two scenarios for image builds; Local and CSIT.

## Local build/test

Local builds are required in order to validate assets such as poms, Dockerfiles, and scripts. Developers should not push assets into a project repo until there have been validated, and the CSIT pipeline requires that assets are in repos, ergo, local builds are mandatory.

Local builds involve not simply building images, but running them and testing wether they are behaving properly. These steps are often not documented, and in some cases require reverse-engineering to get working.

## **Documentation**

Every project should document steps to building images and testing them locally. This should be part of the project ReadTheDocs. The CIA team can contribute to documentation as it works through projects. Documentation should be addressed to an audience that has general Unix and programming skills, but does not have knowledge of project or arcane topics such as complex maven definitions.

Recommendation: project RTD includes materail describing local build and test of docker images

#### **maven**

Many projects build images as part of the workflow of building application targets. While this provides some convenience, there are drawbacks.

This approach tightly-couples the application build process with the container packaging process, perhaps unnecessarily so.

Other projects provide shell scripts to build images. This has the benefit of separating the build and packaging steps

Recommendation: TBD

#### **docker-maven-plugin**

There are currently several maven plugins in use by ONAP project teams.

The spotify docker-maven-plugin is no longer recommended, as Spotify encourages the use of pre-written Dockerfiles, as opposed to generating a Dockerfile via plugin configuration. See<https://github.com/spotify/docker-maven-plugin>

In addition, this plugin does not execute on all platforms, including Arm, and therefore should not be used. See<https://github.com/spotify/docker-maven-plugin/issues/233>

The spotify dockerfile-maven-plugin has the benefit of supporting a pre-written Dockerfile, but also has issues running on all platforms, and therefore should not be used (TBD - confirm details).

Finally, the fabric8 docker-maven-plugin has been used successfully to build images, using explicit Dockerfiles, on multiple platforms.

Recommendation: If one uses maven to build images, use the fabric8 docker-maven-plugin (v 0.28.0, as previous don't work on Arm)

### **Pull Repo**

For projects that employ maven to build images, care must be taken to ensure that images may be built on a number of platforms (e.g. amd64, arm64, etc)

Normative base images are available on DockerHub as multi-platfrom FAT manifests (i.e. a universal label that lists platform specific images). However, projects often make use of the ONAP nexus registry as a source of images. While this serves as an image cache that improves CSIT build performance, it breaks multi-platfrom compatibility as only a platform-specific image is cached, not the multi-platform manifest.

ONAP provides a maven settings.xml file which defines the following: <docker.pull.registry>[nexus3.onap.org:](http://nexus3.onap.org)10001</docker.pull.registry>

This in effect hardcodes an amd64 base image for a project using maven as the image build tool.

To address this issue, and avoid changing the ONAP provided settings.xml, one may use the following directive in the configuration section of the fabric8 docker-maven-plugin <pullRegistry>\${docker.pull.registry}</pullRegistry>

and set the docker.pull.registry variable when invoking maven, e.g. > mvn install -Pdocker -Ddocker.pull.registry[=docker.io](http://docker.io)

### **Push Repo**

In order to test the maven lifecycle to push images, a developer must instantiate a local docker registry, configure the pom appropriately, and invoke mvn appropriately.

Start a local docker image repo: see:<https://docs.docker.com/registry/deploying/> > docker run -d -p 5000:5000 --restart=always --name registry registry:2

Add the following directive in the configuration section of the fabric8 docker-maven-plugin <pushRegistry>\${docker.push.registry}</pushRegistry>

and set the docker.push.registry variable when invoking maven, e.g. > mvn install -Pdocker -Ddocker.push.registry=localhost:5000 docker:push Note invocation of docker:deploy lifecycle

------------------------------ Notes:

1) alpine images use sh rather then bash. Some side-effects - In Dockerfile, CMD and ENTRYPOINT bash - ENTRYPOINT ["startup.sh"] sh - ENTRYPOINT ["sh", "startup.sh"]